## Published on University of Colorado (https://www.cu.edu)

Home > Login

# Login [1]

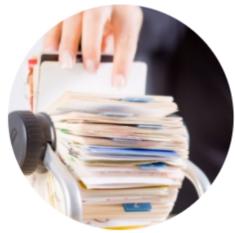

[2]

# LOGIN TO SALESFORCE [2]

With Single Sign-On (SSO) you'll use your campus credentials to log in.

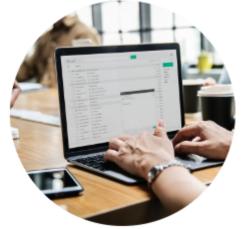

[3]

### LOGIN TO MARKETING CLOUD [4]

With Single Sign-On (SSO) you'll use your campus credentials to log in.

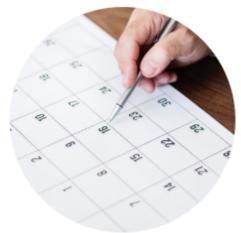

[5]

#### LOGIN TO CVENT [5]

With Single Sign-On (SSO) you'll use your campus credentials to log in. If you call Cvent for help, they will ask for your Account Code which is **UCCO003**.

# Licensed users can access the previous eComm environment (CRM01) with the following login links:

Salesforce [6] | Marketing Cloud [7] | ?Cvent [8]

#### Groups audience:

eComm

#### Source URL: https://www.cu.edu/ecomm/login

#### Links

[1] https://www.cu.edu/ecomm/login [2] https://cuecomm.my.salesforce.com/

[3]

http://ping.prod.cu.edu/idp/startSSO.ping?PartnerSpId=https%3A%2F%2Fsp.exacttarget.com%2Fshibboleth-sp

[4]

https://ping.prod.cu.edu/idp/startSSO.ping?PartnerSpId=https%3A%2F%2Fsp.exacttarget.com%2Fshibbolethsp [5] https://ping.prod.cu.edu/idp/startSSO.ping?PartnerSpId=cvent-planner[6]

https://cu.my.salesforce.com [7] http://members.s7.exacttarget.com/Login.aspx?pl=7005021&c=fea0 [8] http://app.cvent.com/Subscribers/Login.aspx